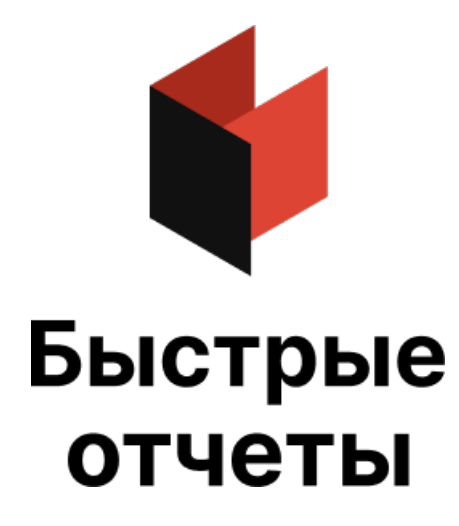

# Руководство разработчика FastReport FMX

Версия 2024.1.4 © 2008-2024 ООО Быстрые отчеты

## Иерархия классов FastReport

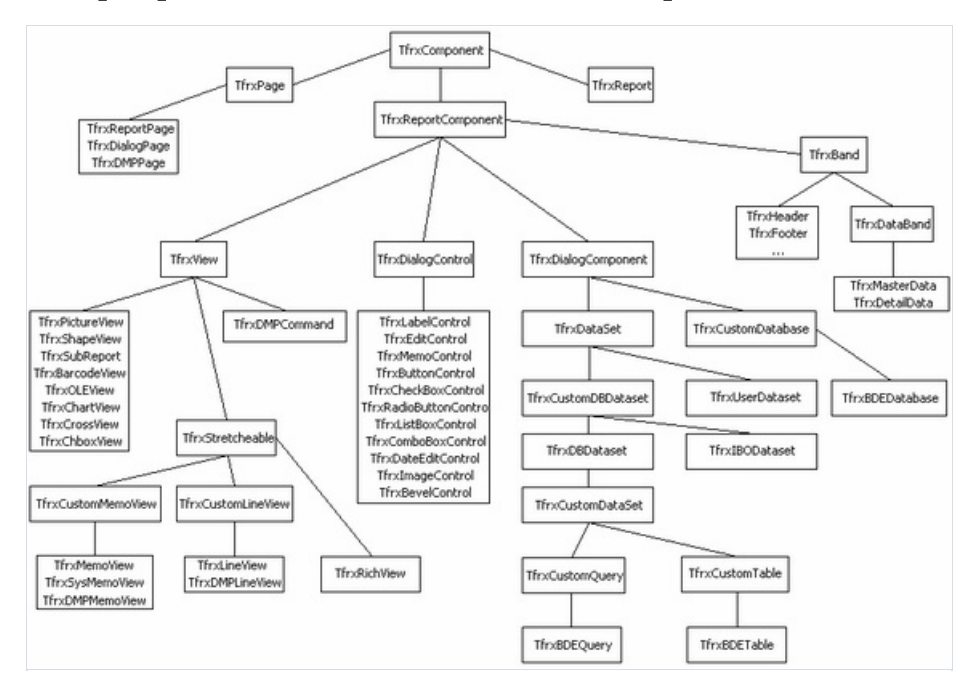

Базовым классом для всех компонентов FastReport является класс TfrxComponent . Объекты этого типа имеют координаты, размеры, шрифт, признак видимости, а также список подчиненных объектов. Класс также содержит методы для сохранения/восстановления состояния объектав поток.

```
TfrxComponent = class(TComponent)
protected
  procedure SetParent(AParent: TfrxComponent); virtual;
 procedure SetLeft(Value: Extended); virtual;
 procedure SetTop(Value: Extended); virtual;
 procedure SetWidth(Value: Extended); virtual;
 procedure SetHeight(Value: Extended); virtual;
 procedure SetFont(Value: TFont); virtual;
 procedure SetParentFont(Value: Boolean); virtual;
 procedure SetVisible(Value: Boolean); virtual;
 procedure FontChanged(Sender: TObject); virtual;
public
  constructor Create(AOwner: TComponent); override;
  procedure Assign(Source: TPersistent); override;
 procedure Clear; virtual;
 procedure CreateUniqueName;
  procedure LoadFromStream(Stream: TStream); virtual;
  procedure SaveToStream(Stream: TStream); virtual;
  procedure SetBounds(ALeft, ATop, AWidth, AHeight: Extended);
  function FindObject(const AName: String): TfrxComponent;
  class function GetDescription: String; virtual;
  property Objects: TList readonly;
  property AllObjects: TList readonly;
  property Parent: TfrxComponent;
  property Page: TfrxPage readonly;
  property Report: TfrxReport readonly;
  property IsDesigning: Boolean;
 property IsLoading: Boolean;
 property IsPrinting: Boolean;
 property BaseName: String;
 property Left: Extended;
 property Top: Extended;
 property Width: Extended;
 property Height: Extended;
 property AbsLeft: Extended readonly;
 property AbsTop: Extended readonly;
 property Font: TFont;
 property ParentFont: Boolean;
 property Restrictions: TfrxRestrictions;
 property Visible: Boolean;
end;
```
- Сваг очищает содержимое объекта и удаляет все его дочерние объекты.
- CreateUniqueName создает уникальное имя для объекта, который помещен в отчет.
- LoadFromStream считывает содержимое объекта и всех его дочерних объектов из потока.
- SaveToStream сохраняет объект в поток.
- **•** SetBounds устанавливает координаты и размеры объекта.
- FindObject ищет объект с заданным именем среди дочерних объектов.
- GetDescription возвращает описание объекта.

Следующие методы вызываются при изменении соответствующих свойств. Вы можете перекрыть их, если вам нужна дополнительная обработка:

- **SetParent**
- **•** SetLeft
- SetTop
- SetWidth
- SetHeight
- SetFont
- **SetParentFont**
- SetVisible
- FontChanged

В классе TfrxComponent определены следующие свойства:

- Objects список дочерних объектов;
- AllObjects список всех подчиненных объектов;
- Parent ссылка на родительский объект;
- Page ссылка на страницу отчета, которой принадлежит объект;
- Report ссылка на отчет, которому принадлежит объект;
- IsDesigning истина, если запущен дизайнер;
- IsLoading истина, если объект в процессе загрузки из потока;
- IsPrinting истина, если объект печатается на принтере;
- BaseName базовое имя объекта. Это значение используется в методе CreateUniqueName, который добавляет к базовому имени первую свободную цифру;
- Left координата X объекта (относительно родителя);
- Top -координата Y объекта (относительно родителя);
- Width ширина объекта;
- Height высота объекта;
- AbsLeft -абсолютная координата X объекта;
- AbsTop -абсолютная координата Y объекта;
- Font шрифт объекта;
- ParentFont если истина, то использовать установки шрифта родительского объекта;
- Restrictions набор флагов, запрещающих те или иные действия над объектом;
- **Visible видимость объекта.**

Следующий основной класс - TfrxReportComponent . Объекты этого типа могут быть помещены в отчет. Класс содержит метод Draw для отрисовки объекта,а также методы BeforePrint / GetData / AfterPrint ,которые вызываются при запуске отчета.

```
TfrxReportComponent = class(TfrxComponent)
public
 procedure Draw(Canvas: TCanvas; ScaleX, ScaleY, OffsetX, OffsetY: Extended); virtual; abstract;
 procedure BeforePrint; virtual;
 procedure GetData; virtual;
 procedure AfterPrint; virtual;
 function GetComponentText: String; virtual;
 property OnAfterPrint: TfrxNotifyEvent;
 property OnBeforePrint: TfrxNotifyEvent;
end;
```
- $\bullet$  Draw вызывается при отрисовке объекта. Параметры: Canvas холст; Scale масштаб по осям X,Y; Offset - смещение относительно начала холста;
- BeforePrint -вызывается перед обработкой объекта (в процессе построения отчета). Этот метод должен сохранить состояние объекта;
- GetData метод должен загрузить данные в объект;
- AfterPrint вызывается после того, как объект обработан. Метод должен восстановить состояние объекта.

Класс TfrxDialogComponent является базовым для написания невизуальныхкомпонентов,которые могут быть помещены на диалоговую форму в отчете.

```
TfrxDialogComponent = class(TfrxReportComponent)
public
 property Bitmap: TBitmap;
 property Component: TComponent;
published
 property Left;
 property Top;
end;
```
Класс TfrxDialogControl является базовым для написания элементовуправления,которые могут быть помещены на диалоговую форму в отчете. Класс содержит большое количество свойств и событий, общих для большинства элементов управления.

```
TfrxDialogControl = class(TfrxReportComponent)
protected
 procedure InitControl(AControl: TControl);
public
 property Caption: String;
 property Color: TColor;
 property Control: TControl;
 property OnClick: TfrxNotifyEvent;
 property OnDblClick: TfrxNotifyEvent;
 property OnEnter: TfrxNotifyEvent;
 property OnExit: TfrxNotifyEvent;
 property OnKeyDown: TfrxKeyEvent;
 property OnKeyPress: TfrxKeyPressEvent;
 property OnKeyUp: TfrxKeyEvent;
 property OnMouseDown: TfrxMouseEvent;
 property OnMouseMove: TfrxMouseMoveEvent;
  property OnMouseUp: TfrxMouseEvent;
published
 property Left;
 property Top;
 property Width;
 property Height;
 property Font;
 property ParentFont;
 property Enabled: Boolean;
 property Visible;
end;
```
При написании своего элемента управления вам надо наследоваться от этого класса, перенести нужные свойства в раздел published и добавить новые свойства, специфичные для вашего элемента управления. Написание собственных элементов управления будет рассмотрено более подробно в соответствующей главе.

Класс TfrxView является базовым для большинства компонентов, которые могут быть размещены на странице отчета. Объект этого типа имеет рамку и заливку, может подключаться к источнику данных. Практически все стандартные объекты FastReport наследуются от данного класса.

TfrxView = class(TfrxReportComponent) protected FX, FY, FX1, FY1, FDX, FDY, FFrameWidth: Integer; FScaleX, FScaleY: Extended; FCanvas: TCanvas; procedure BeginDraw(Canvas: TCanvas; ScaleX, ScaleY, OffsetX, OffsetY: Extended); virtual; procedure DrawBackground; procedure DrawFrame; procedure DrawLine(x, y, x1, y1, w: Integer); public function IsDataField: Boolean; property BrushStyle: TBrushStyle; property Color: TColor; property DataField: String; property DataSet: TfrxDataSet; property Frame: TfrxFrame; published property Align: TfrxAlign; property Printable: Boolean; property ShiftMode: TfrxShiftMode; property TagStr: String; property Left; property Top; property Width; property Height; property Restrictions; property Visible; property OnAfterPrint; property OnBeforePrint; end;

В классе определены следующие методы:

- BeginDraw метод вызывается из метода Draw и вычисляет целочисленные координаты и размеры области отрисовки. Вычисленныезначения помещаютсяв переменныеFX,FY,FX1,FY1,FDX,FDY.Также вычисляется толщина рамки (помещается в FFrameWidth);
- **•** DrawBackground отрисовка фона объекта;
- DrawFrame отрисовка рамки объекта;
- DrawLine вспомогательный метод, рисующий линию с заданными координатами и толщиной;
- IsDataField возвращает True, если св-ва DataSet, DataField содержат непустые значения.

К следующим свойствам можно обращаться после вызова метода BeginDraw:

- FX , FY , FX1 , FY1 , FDX , FDY , FFrameWidth координаты, размеры и толщина рамки объекта, вычисленныесучетом масштабирования и смещения;
- FScaleX , FScaleY масштаб, копия параметров ScaleX, ScaleY из метода Draw;
- FCanvas холст, копия параметра Canvas из метода Draw.

В классе определены следующиесвойства, общие для большинства объектов отчета:

- **•** BrushStyle стиль заливки объекта;
- Color цвет заливки объекта;
- DataField имя поля данных, к которому подключен объект;
- DataSet источник данных;
- Frame рамка объекта;
- Align выравнивание объекта относительно его родителя;
- Printable определяет, надо ли печатать данный объект на принтере;
- ShiftMode режим смещения объекта в случае, когда над данным объектом расположен растягиваемый объект;
- **•** TagStr вспомогательное поле для хранения различной информации.

Класс TfrxStretcheable является базовым для написания компонентов,которые могут менять свою высоту в зависимости от находящихсяв них данных.

```
TfrxStretcheable = class(TfrxView)
public
 function CalcHeight: Extended; virtual;
 function DrawPart: Extended; virtual;
 procedure InitPart; virtual;
published
 property StretchMode: TfrxStretchMode;
end;
```
Объекты данного класса могут нетолько растягиваться. Они также могут быть "разорваны" на части вслучае, когда объект не помещается на страницу целиком. При этом объект выводится по частям до тех пор, пока все его данные не будут выведены.

В классе определены следующие методы:

- $\bullet$  CalcHeight должен вычислить и вернуть высоту объекта с учетом хранящихся в нем данных;
- **•** InitPart вызывается перед началом разбиения объекта;
- DrawPart должен отрисовать очередную порцию данных, которые помещаются в объекте. Возвращаемоезначение- это величина неиспользованного пространства, на котором неудалось вывести данные.

#### Написание собственных компонентов отчета

FastReport имеет большое количество компонентов, которые можно поместить на страницу отчета. Это текст, рисунок, линия, геометрическая фигура, OLE, Rich, штрихкод, диаграмма и пр. Вы также можете написать собственный компонент и подключить его к FastReport.

В FastReport определено несколько классов, от которых наследуются компоненты. Подробнее об этихклассах можно прочитать в главе "Иерархия классов". Для нас наибольший интерес представляет класс TfrxView , т.к. именно от него наследуется большинство компонентов отчета.

Нам придется реализовать, как минимум, метод Draw , определенный в базовом классе TfrxReportComponent .

```
procedure Draw(Canvas: TCanvas; ScaleX, ScaleY, OffsetX, OffsetY: Extended); virtual;
```
Этот метод вызывается при любой отрисовке компонента, в дизайнере, в окне предварительного просмотра или на принтере. TfrxView перекрывает этот метод для отрисовки фона и рамки объекта. Метод должен нарисовать содержимое объекта на поверхности рисования Canvas. Координаты и размеры объекта хранятся всвойствах AbsLeft , AbsTop , Width , Height соответственно.

Параметры ScaleX, ScaleY определяют масштабирование объекта по осям X и Y соответственно. Эти параметры равны 1 при 100% масштабе и могут меняться,если пользователь меняет масштаб изображенияв дизайнере или окне предварительного просмотра. Параметры OffsetX и OffsetY указывают смещение координат по осям X и Y. Таким образом, координата левого верхнего угла с учетом этих параметров будет равна

X := Round(AbsLeft \* ScaleX + OffsetX);

Чтобы упростить работу скоординатами,вклассе TfrxView определен метод BeginDraw с такими же параметрами, как и метод Draw.

procedure BeginDraw(Canvas: TCanvas; ScaleX, ScaleY, OffsetX, OffsetY: Extended); virtual;

Его следует вызывать первой строкой в методе Draw . Этот метод выполняет преобразованиекоординат в целочисленныезначения FX , FY , FX1 , FY1 , FDX , FDY , FFrameWidth ,которыезатем можно использовать в методах TCanvas. Также этот метод копирует значения Canvas, ScaleX, ScaleY в переменные FCanvas, FScaleX , FScaleY , к которым можно будет обращаться из любого метода класса.

Такжевклассе TfrxView определены два метода для отрисовки фона и рамки объекта.

procedure DrawBackground; procedure DrawFrame;

Перед вызовом этих методов надо вызвать метод BeginDraw.

Рассмотрим создание компонента, который отображает стрелку.

```
type
 TfrxArrowView = class(TfrxView)
 public
   { нам нужно перекрыть только два метода }
   procedure Draw(Canvas: TCanvas; ScaleX, ScaleY, OffsetX, OffsetY: Extended); override;
   class function GetDescription: String; override;
 published
   { выносим нужные свойства в секцию published }
   property BrushStyle;
   property Color;
   property Frame;
 end;
class function TfrxArrowView.GetDescription: String;
begin
 { описание компонента будет выводиться рядом с его иконкой на панели инструментов }
 Result := 'Arrow object';
end;
procedure TfrxArrowView.Draw(Canvas: TCanvas; ScaleX, ScaleY, OffsetX, OffsetY: Extended);
begin
  { вызываем этот метод, чтобы выполнить преобразование координат }
 BeginDraw(Canvas, ScaleX, ScaleY, OffsetX, OffsetY);
 with Canvas do
 begin
   { настраиваем цвета }
   Brush.Color := Color;
   Brush.Style := BrushStyle;
   Pen.Width := FFrameWidth;
   Pen.Color := Frame.Color;
   { рисуем стрелку }
   Polygon(
     [Point(FX, FY + FDY div 4),
     Point(FX + FDX * 38 div 60, FY + FDY div 4),
     Point(FX + FDX * 38 div 60, FY),
     Point(FX1, FY + FDY div 2),
     Point(FX + FDX * 38 div 60, FY1),
     Point(FX + FDX * 38 div 60, FY + FDY * 3 div 4),
      Point(FX, FY + FDY * 3 div 4)]);
 end;
end;
{ регистрация }
var
 Bmp: TBitmap;
initialization
 Bmp := TBitmap.Create;
 Bmp.LoadFromResourceName(hInstance, 'frxArrowView');
 frxObjects.RegisterObject(TfrxArrowView, Bmp);
finalization
 { удаляем компонент из списка доступных }
 frxObjects.Unregister(TfrxArrowView);
 Bmp.Free;
end.
```
Для создания компонента, который отображает какие-либо данные из БД, надо вынести свойства DataSet, DataField в раздел published и перекрыть метод GetData . Рассмотрим это на примере стандартного компонента TfrxCheckBoxView .

Компонент может подключаться к полю БД с помощью свойств DataSet, DataField, которые присутствуют

в базовом классе TfrxView . Кроме того, у компонента есть свойство Expression , в которое можно поместить выражение. Оно будет вычислено и результат будет помещен в свойство сhecked . Компонент отображает крестик,если свойство Checked равно True. Ниже приведен исходный текст этого компонента (только те части, которые нас интересуют).

```
TfrxCheckBoxView = class(TfrxView)
 private
   FChecked: Boolean;
   FExpression: String;
   procedure DrawCheck(ARect: TRect);
 public
    procedure Draw(Canvas: TCanvas; ScaleX, ScaleY, OffsetX, OffsetY: Extended); override;
   procedure GetData; override;
 published
   property Checked: Boolean read FChecked write FChecked default True;
   property DataField;
   property DataSet;
    property Expression: String read FExpression write FExpression;
 end;
procedure TfrxCheckBoxView.Draw(Canvas: TCanvas; ScaleX, ScaleY, OffsetX, OffsetY: Extended);
begin
 BeginDraw(Canvas, ScaleX, ScaleY, OffsetX, OffsetY);
 DrawBackground;
 DrawCheck(Rect(FX, FY, FX1, FY1));
 DrawFrame;
end;
procedure TfrxCheckBoxView.GetData;
begin
 inherited;
 if IsDataField then
   FChecked := DataSet.Value[DataField]
 else if FExpression <> '' then
   FChecked := Report.Calc(FExpression);
end;
```
# Написание собственных элементов управления

FastReport содержит набор элементов управления, которые могут быть помещены на диалоговую форму внутри отчета. Это следующие элементы:

TfrxLabelControl TfrxEditControl TfrxMemoControl TfrxButtonControl TfrxCheckBoxControl TfrxRadioButtonControl TfrxListBoxControl TfrxComboBoxControl TfrxDateEditControl TfrxImageControl TfrxBevelControl TfrxPanelControl TfrxGroupBoxControl TfrxBitBtnControl TfrxSpeedButtonControl TfrxMaskEditControl TfrxCheckListBoxControl

Назначение этих элементов управления соответствуют стандартным контролам из палитры компонент Delphi. Если вас не устраивает стандартная функциональность, вы можете написать свой элемент управления и использовать его всвоих отчетах.

Базовым классом для всех элементов управления является класс TfrxDialogControl, описанный в файле frxClass:

```
TfrxDialogControl = class(TfrxReportComponent)
protected
 procedure InitControl(AControl: TControl);
public
 constructor Create(AOwner: TComponent); override;
 destructor Destroy; override;
 class function GetDescription: String; virtual;
 property Caption: String;
 property Color: TColor;
 property Control: TControl;
 property OnClick: TfrxNotifyEvent;
 property OnDblClick: TfrxNotifyEvent;
 property OnEnter: TfrxNotifyEvent;
 property OnExit: TfrxNotifyEvent;
 property OnKeyDown: TfrxKeyEvent;
 property OnKeyPress: TfrxKeyPressEvent;
  property OnKeyUp: TfrxKeyEvent;
  property OnMouseDown: TfrxMouseEvent;
  property OnMouseMove: TfrxMouseMoveEvent;
  property OnMouseUp: TfrxMouseEvent;
published
 property Left;
 property Top;
 property Width;
 property Height;
 property Font;
 property ParentFont;
 property Enabled: Boolean;
 property Visible;
end;
```
Для создания своего элемента управления необходимо наследоваться от этого класса и перекрыть,как минимум,конструктор и метод GetDescription . В конструкторе необходимо создать элемент управления и инициализировать его с помощью метода InitControl . Метод GetDescription должен возвращать описание элемента управления. Как видите из описания класса TfrxDialogControl , он ужесодержит большое количество свойств и методовв разделе public. Вам необходимо перенести нужные описанияв раздел published своего элемента управления,а такжесоздать новыесвойства, характерные длявашего элемента.

Регистрация и удаление элемента управления выполняется с помощью методов глобального объекта frxObjects, объявленного в файле frxDsgnIntf:

```
frxObjects.RegisterObject(ClassRef: TfrxComponentClass; ButtonBmp: TBitmap);
frxObjects.Unregister(ClassRef: TfrxComponentClass);
```
При регистрации указывается имя класса контрола и его картинку. Размеры ButtonBmp должны быть 16х16 точек.

Рассмотрим пример элемента управления, который реализует упрощенную функциональность стандартного делфийского контрола TBitBtn .

```
uses frxClass, frxDsgnIntf, Buttons;
type
 TfrxBitBtnControl = class(TfrxDialogControl)
 private
   FButton: TBitBtn;
   procedure SetKind(const Value: TBitBtnKind);
   function GetKind: TBitBtnKind;
```

```
public
    constructor Create(AOwner: TComponent); override;
    class function GetDescription: String; override;
    property Button: TBitBtn read FButton;
  published
    { добавляем новые свойства }
    property Kind: TBitBtnKind read GetKind write SetKind default bkCustom;
    { эти свойства уже объявлены в родительском классе }
    property Caption;
   property OnClick;
    property OnEnter;
    property OnExit;
    property OnKeyDown;
   property OnKeyPress;
   property OnKeyUp;
   property OnMouseDown;
   property OnMouseMove;
   property OnMouseUp;
 end;
constructor TfrxBitBtnControl.Create(AOwner: TComponent);
begin
 { конструктор по умолчанию }
 inherited;
 { создаем нужный элемент управления }
 FButton := TBitBtn.Create(nil);
 FButton.Caption := 'BitBtn';
 { инициализируем его }
 InitControl(FButton);
  { такие размеры он будет иметь по умолчанию }
 Width := 75;
 Height := 25;
end;
class function TfrxBitBtnControl.GetDescription: String;
begin
 Result := 'BitBtn control';
end;
procedure TfrxBitBtnControl.SetKind(const Value: TBitBtnKind);
begin
 FButton.Kind := Value;
end;
function TfrxBitBtnControl.GetKind: TBitBtnKind;
begin
 Result := FButton.Kind;
end;
var
 Bmp: TBitmap;
initialization
 Bmp := TBitmap.Create;
 { загружаем картинку из ресурса - естественно, вы ее должны предварительно туда поместить }
 Bmp.LoadFromResourceName(hInstance, 'frxBitBtnControl');
 frxObjects.RegisterObject(TfrxBitBtnControl, Bmp);
finalization
 frxObjects.Unregister(TfrxBitBtnControl);
 Bmp.Free;
end.
```
# Описание обработчиков событий

Как быть, если необходимо определить новый обработчик события, которого нет в базовом классе? Рассмотрим это на примере элемента управления TfrxEditControl:

```
TfrxEditControl = class(TfrxDialogControl)
 private
   FEdit: TEdit;
   { новое событие }
   FOnChange: TfrxNotifyEvent;
    procedure DoOnChange(Sender: TObject);
    \dddot{\phantom{0}}public
    constructor Create(AOwner: TComponent); override;
    \cdotspublished
   { новое событие }
    property OnChange: TfrxNotifyEvent read FOnChange write FOnChange;
    \overline{a}end;
constructor TfrxEditControl.Create(AOwner: TComponent);
begin
 \ddots{ подключаем наш обработчик }
 FEdit.OnChange := DoOnChange;
 InitControl(FEdit);
  \ddotsend;
procedure TfrxEditControl.DoOnChange(Sender: TObject);
begin
 { вызываем обработчик события }
 if Report <> nil then
    Report.DoNotifyEvent(Sender, FOnChange);
end:
```
Здесь необходимо отметить следующий момент. Обработчик события в FastReport - это процедура. объявленная в скрипте отчета. Ссылкой на такой обработчик будет строка, содержащая его имя. Поэтому, например, в отличие от делфийского типа TNotifyEvent, который является адресом метода, тип обработчика в FastReport - строковый (тип TfrxNotifyEvent объявлен как String[63]).

## Регистрация компонента в скриптовой системе

Чтобы к нашему компоненту можно было обращаться из скрипта, необходимо зарегистрировать класс, его свойства и методы в скриптовой системе. Код регистрации по соглашению, принятому в FastReport, можно разместить в файле, имеющем такое же имя, как и файл с кодом самого компонента плюс суффикс RTTI (например, в нашем случае frxBitBtnRTTI.pas). Более подробно о регистрации классов, их методов и свойств можно прочитать в документации по скриптовой библиотеке FastScript.

```
uses fs_iinterpreter, frxBitBtn, frxClassRTTI;
type
 TFunctions = class(TfsRTTIModule)
 public
   constructor Create(AScript: TfsScript); override;
 end:
constructor TFunctions.Create(AScript: TfsScript);
begin
 inherited Create(AScript);
 with AScript do
 begin
   { регистрируем класс и указываем, кто является его родителем }
   AddClass(TfrxBitBtnControl, 'TfrxDialogControl');
   \{ если в вашем модуле несколько элементов управления, их можно зарегистрировать тут же \}{ напр. AddClass(TfrxAnotherControl, 'TfrxDialogControl'); }
 end:
end;
initialization
 fsRTTIModules.Add(TFunctions);
end.
```
#### Написание редактора компонента

По умолчанию редактор любого элемента управления (его можно вызвать из контекстного меню элемента или по двойному шелчку мыши) создает пустой обработчик события солезые . Это поведение можно переопределить, написав свой редактор. Кроме того, редактор позволяет позволяет добавить свои пункты в контекстное меню компонента.

Базовый класс для всех редакторов описан в файле frxDsgnIntf:

```
TfrxComponentEditor = class(TObject)
protected
 function AddItem(Caption: String: Tag: Integer:
   Checked: Boolean = False): TMenuItem;
nuhlicfunction Edit: Boolean; virtual;
 function HasEditor: Boolean; virtual;
 function Execute(Tag: Integer; Checked: Boolean): Boolean; virtual:
 procedure GetMenuItems; virtual;
 property Component: TfrxComponent readonly;
 property Designer: TfrxCustomDesigner readonly;
end:
```
Если ваш редактор не создает собственных пунктов в контекстном меню, то вам необходимо перекрыть два метода - Edit и HasEditor . Первый метод должен выполнять необходимые действия (например, показывать диалоговое окно) и возвращать True, если состояние компонента было изменено. Метод HasEditor должен просто возвращать True. Если он вернет False, или вы не будете перекрывать этот метод - редактор вызываться не будет. Это нужно, если ваш компонент не имеет редактора и вы хотите просто добавить пункты в контекстное меню компонента.

Если редактор добавляет пункты в контекстное меню, то вам необходимо перекрывать методы GetMenuItems (в этом методе с помощью вызовов функции AddItem Вы создаете меню) и Execute (этот метод вызывается, когда вы выбрали один из своих пунктов в меню компонента, и здесь надо описать реакцию на выбранный пункт меню).

Регистрация редактора выполняется с помощью процедуры, описанной в файле frxDsgnIntf:

```
frxComponentEditors.Register(ComponentClass: TfrxComponentClass; ComponentEditor:
TfrxComponentEditorClass);
```
Первый параметр - это имя класса, для которого нужно создать редактор. Второй параметр - имя класса самого редактора.

Рассмотрим простой редактор для нашего элемента управления, который будет выводить окошко с именем нашего элемента и добавлять два пункта "Enabled" и "Visible" в контекстное меню элемента (при выборе пунктов будут меняться свойства Enabled и Visible элемента). Код редактора по соглашению, принятому в FastReport, можно разместить в файле, имеющем такое же имя, как и файл с кодом самого компонента плюс суффикс Editor (например, в нашем случае frxBitBtnEditor.pas).

```
uses frxClass, frxDsgnIntf, frxBitBtn;
type
 TfrxBitBtnEditor = class(TfrxComponentEditor)
 public
   function Edit: Boolean; override;
   function HasEditor: Boolean; override;
   function Execute(Tag: Integer; Checked: Boolean): Boolean; override;
   procedure GetMenuItems; override;
 end;
function TfrxBitBtnEditor.Edit: Boolean;
var
 c: TfrxBitBtnControl;
begin
 Result := False;{ св-во Component - это редактируемый компонент. В нашем случае это TfrxBitBtnControl }
 c := TfrxBitBtnControl(Component);
 ShowMessage('Это ' + c.Name);
end;
function TfrxBitBtnEditor.HasEditor: Boolean;
begin
 Result := True;
end;
function TfrxBitBtnEditor.Execute(Tag: Integer; Checked: Boolean): Boolean;
yar
 c: TfrxBitBtnControl;
begin
 Result := True;
 c := TfrxBitBtnControl(Component);
 if Tag = 1 then
   c.Enabled := Checked
 else if Tag = 2 then
   c.Visible := Checked;
end;
procedure TfrxBitBtnEditor.GetMenuItems;
var
 c: TfrxBitBtnControl;
begin
 c := TfrxBitBtnControl(Component);
 { параметры метода AddItem: имя пункта меню, его тэг и состояние Checked/Unchecked }
 AddItem('Enabled', 1, c.Enabled);
 AddItem('Visible', 2, c.Visible);
end;
initialization
 frxComponentEditors.Register(TfrxBitBtnControl, TfrxBitBtnEditor);
```
end.

## Написание редактора свойства

Когда вы выделяете компонент в дизайнере, его свойства отображаются в инспекторе объектов. Вы можете создать свой редактор для любого свойства любого компонента. Примером этого может служить стандартный редактор свойства Font: если выделить это свойство, то в правой части строки редактирования появляется кнопка ..., нажав на которую, вы вызываете стандартное диалоговое окно "Свойства шрифта". Еще один пример - редактор свойства солог . Он показывает в выпадающем списке названия стандартных цветов и рядом - образец цвета.

Базовый класс для всех редакторов свойств описан в файле frxDsgnIntf:

```
TfrxPropertyEditor = class(TObject)
 protected
   procedure GetStrProc(const s: String);
   function GetFloatValue: Extended;
    function GetOrdValue: Integer;
    function GetStrValue: String;
   function GetVarValue: Variant;
    procedure SetFloatValue(Value: Extended);
   procedure SetOrdValue(Value: Integer);
   procedure SetStrValue(const Value: String);
   procedure SetVarValue(Value: Variant);
 public
   constructor Create(Designer: TfrxCustomDesigner); virtual;
   destructor Destroy; override;
   function Edit: Boolean; virtual;
   function GetAttributes: TfrxPropertyAttributes; virtual;
   function GetName: String; virtual;
   function GetExtraLBSize: Integer; virtual;
   function GetValue: String; virtual;
   procedure GetValues; virtual;
   procedure SetValue(const Value: String); virtual;
   procedure OnDrawLBItem(Control: TWinControl; Index: Integer; ARect: TRect; State: TOwnerDrawState);
virtual:
   procedure OnDrawItem(Canvas: TCanvas; ARect: TRect); virtual;
   property Component: TPersistent readonly;
   property frComponent: TfrxComponent readonly;
   property Designer: TfrxCustomDesigner readonly;
   property ItemHeight: Integer;
   property PropInfo: PPropInfo readonly;
   property Value: String;
   property Values: TStrings readonly;
 end:
```
Так же вы можете наследоваться от любого из нижеперечисленных классов, которые уже реализуют некоторую базовую функциональность для работы со свойствами соответствующих типов:

```
TfrxIntegerProperty = class(TfrxPropertyEditor)
TfrxFloatProperty = class(TfrxPropertyEditor)
TfrxCharProperty = class(TfrxPropertyEditor)
TfrxStringProperty = class(TfrxPropertyEditor)
TfrxEnumProperty = class(TfrxPropertyEditor)
TfrxClassProperty = class(TfrxPropertyEditor)
TfrxComponentProperty = class(TfrxPropertyEditor)
```

```
В классе определено несколько свойств:
```
- Сотропепт ссылка на родительский компонент (не на само свойство!), которому принадлежит данное свойство;
- frComponent то же, но приведенное к типу TfrxComponent (для удобства использования в некоторых случаях);
- **•** Designer ссылка на дизайнер отчета;
- ItemHeight высота ячейки, в которой отображается свойство. Может быть полезно в методах OnDrawXXX;
- **PropInfo ссылка на структуру PPropInfo, содержащую информацию о редактируемом свойстве;**
- Value значение свойства в строковом виде;
- Values список значений. Это свойство должно быть заполнено в методе GetValue, если определен атрибут paValueList (см. ниже).

Следующие методы являются служебными и позволяют получить или установить значение редактируемого свойства.

function GetFloatValue: Extended; function GetOrdValue: Integer; function GetStrValue: String; function GetVarValue: Variant; procedure SetFloatValue(Value: Extended); procedure SetOrdValue(Value: Integer); procedure SetStrValue(const Value: String); procedure SetVarValue(Value: Variant);

Вы должны использовать те методы, которые соответствуют типу свойства. Так, если свойство типа Integer, то используйте методы GetOrdValue и SetOrdValue . Эти же методы используются для работы со свойством типа TObject , поскольку такоесвойство содержит 32-х битный адрес объекта. В этом случае необходимо делать приведение типа, например:

MyFont := TFont(GetOrdValue);

Для создания своего редактора необходимо наследоваться от базового класса и перекрыть один или несколько методов, объявленныхв разделе public (это зависит от типа свойства и функциональности, которую вы хотите реализовать). Одним из методов, который вам наверняка придется перекрыть, является метод GetAttributes . Этот метод должен вернуть набор атрибутовсвойства. Атрибуты определены следующим образом:

```
TfrxPropertyAttribute = (paValueList, paSortList, paDialog, paMultiSelect, paSubProperties, paReadOnly,
paOwnerDraw);
  TfrxPropertyAttributes = set of TfrxPropertyAttribute;
```
Назначение атрибутов следующее:

- $\bullet$  paValueList свойство представляет собой выпадающий список значений. Пример свойство  $\overline{\phantom{a}}$  color . Если этот атрибут присутствует, необходимо перекрыть метод GetValues;
- $\bullet$  paSortList сортирует элементы списка, применяется совместно с paValueList;
- paDialog свойство имеет редактор. Если этот атрибут присутствует, в правой части строки редактированиявыводится кнопка ... . При ее нажатии вызывается метод Edit;
- paMultiSelect разрешить редактирование данного свойства у нескольких одновременно выбранных объектов. Некоторыесвойства, например, Name , не имеют этого атрибута;
- paSubProperties свойство является объектом типа TPersistent и имеет свои свойства, которые также надо отобразить. Пример - свойство Font ;
- paReadOnly нельзя изменять значение в строке редактирования. Некоторые свойства, являющиеся типами Class, Set имеют этот атрибут;
- paOwnerDraw отрисовка значения свойства выполняется с помощью метода OnDrawItem . Если определен атрибут paValueList, то отрисовкавыпадающего спискавыполняется с помощью метода OnDrawLBItem .

Метод Edit вызываетсяв двух случаях:если выделить свойство и дважды щелкнуть наего значении;либо, если свойство имеет атрибут paDialog - при нажатии на кнопку ... . Метод должен вернуть True, если состояние свойства было изменено.

Метод GetName в большинствеслучаев перекрывать не надо. Он возвращает имя редактируемого свойства.

Метод GetValue должен вернуть значениесвойстваввидестроки (она будет показанав инспекторе объектов).Если вы наследуетесь от базового класса TfrxPropertyEditor , то перекрывать метод надо обязательно.

Метод SetValue должен установить значениесвойства, переданноеввидестроки.Если вы наследуетесь от базового класса TfrxPropertyEditor , то перекрывать метод надо обязательно.

Mетод GetValues надо перекрывать в случае, если вы определили атрибут paValueList. Данный метод должен заполнить значениями свойство Values .

Следующие три метода позволяют выполнить ручную отрисовку значения свойства (подобным образом работает редактор свойства Color). Эти методы вызываются, если вы определили атрибут paOwnerDraw.

Метод OnDrawItem вызывается при отрисовке значения свойства в инспекторе объектов (когда свойство не является выбранным - иначе его значение просто отображается в строке редактирования). Например, редактор свойства Color выводит слева от значения свойства квадратик, закрашенный цветом, соответствующим значению.

Метод GetExtraLBSize вызываетсявслучае,если вы определили атрибут paValueList. Метод возвращает число пикселей, на которое надо увеличить ширину выпадающего списка, чтобы уместить выводимое изображение. По умолчанию этот метод возвращает значение, соответствующее высоте ячейки для отрисовки свойства.Если вам надо выводить картинку, ширина которой больше, чем высота, то данный метод надо перекрыть.

Метод OnDrawLBItem вызывается при отрисовке строки в выпадающем списке, если вы определили атрибут paValueList. По сути,этот метод является обработчиком события TListBox.OnDrawItem и имеет тот же набор параметров.

Регистрация редактора свойства выполняется с помощью процедуры, описанной в файле frxDsgnIntf:

procedure frxPropertyEditors.Register(PropertyType: PTypeInfo; ComponentClass: TClass; const PropertyName: String; EditorClass: TfrxPropertyEditorClass);

PropertyType- информация о типесвойства, передается с помощью системной функции TypeInfo ,

например TypeInfo(String);

- ComponentClass имя компонента, свойство которого вы хотите редактировать (может быть nil);
- PropertyName имя свойства, которое вы хотите редактировать (может быть пустой строкой);
- EditorClass имя редактора свойства.

Обязательно указывать лишь параметр PropertyType. Параметры ComponentClass и/или PropertyName могут быть пустыми. Это позволяет регистрировать редактор на любое свойство типа PropertyType, либо на любое свойство конкретного компонента ComponentClass и его наследников, либо на конкретное свойство PropertyName конкретного компонента (или любого компонента, если параметр ComponentClass пустой).

Рассмотрим три примера редакторов свойств. Код редактора по соглашению, принятому в FastReport, можно разместить в файле, имеющем такое же имя, как и файл с кодом самого компонента плюс суффикс Editor.

```
\{ редактор свойства TFont. Показывает кнопку редактора (...){ наследуемся от ClassProperty }
type
 TfrxFontProperty = class(TfrxClassProperty)
 public
   function Edit: Boolean; override;
   function GetAttributes: TfrxPropertyAttributes; override;
 end:function TfrxFontProperty.GetAttributes: TfrxPropertyAttributes;
begin
 { свойство имеет вложенные свойства и редактор. Его нельзя редактировать вручную }
 Result := [paMultiSelect, paDialog, paSubProperties, paReadOnly];
end:
function TfrxFontProperty.Edit: Boolean;
yar
 FontDialog: TFontDialog;
begin
 { создаем стандартный диалог }
 FontDialog := TFontDialog.Create(Application);
  try
    { берем значение свойства }
    FontDialog.Font := TFont(GetOrdValue);
   FontDialog.Options := FontDialog.Options + [fdForceFontExist];
    { показываем диалог }
   Result := FontDialog.Execute;
   { присваиваем новое значение }
   if Result then
     SetOrdValue(Integer(FontDialog.Font));
  finally
    FontDialog.Free:
  end:end;
{ регистрация }
frxPropertyEditors.Register(TypeInfo(TFont), nil, '', TfrxFontProperty);
```

```
{ редактор свойства TFont.Name. Показывает выпадающий список доступных шрифтов }
{ наследуемся от StringProperty, т.к. свойство строкового типа }
type
 TfrxFontNameProperty = class(TfrxStringProperty)
 public
   function GetAttributes: TfrxPropertyAttributes; override;
   procedure GetValues; override;
 end;
function TfrxFontNameProperty.GetAttributes: TfrxPropertyAttributes;
begin
 Result := [paMultiSelect, paValueList];
end;
procedure TfrxFontNameProperty.GetValues;
begin
 Values.Assign(Screen.Fonts);
end;
{ регистрация }
frxPropertyEditors.Register(TypeInfo(String), TFont, 'Name', TfrxFontNameProperty);
```

```
{ редактор свойства TPen.Style. Показывает картинку - образец выбранного стиля }
type
 TfrxPenStyleProperty = class(TfrxEnumProperty)
 public
   function GetAttributes: TfrxPropertyAttributes; override;
   function GetExtraLBSize: Integer; override;
   procedure OnDrawLBItem(Control: TWinControl; Index: Integer;
     ARect: TRect; State: TOwnerDrawState); override;
   procedure OnDrawItem(Canvas: TCanvas; ARect: TRect); override;
 end;
function TfrxPenStyleProperty.GetAttributes: TfrxPropertyAttributes;
begin
 Result := [paMultiSelect, paValueList, paOwnerDraw];
end;
{ метод рисует толстую горизонтальную линию с выбранным стилем }
procedure HLine(Canvas: TCanvas; X, Y, DX: Integer);
var
 i: Integer;
begin
 with Canvas do
 begin
   Pen.Color := clBlack;
   for i := 0 to 1 do
   begin
     MoveTo(X, Y - 1 + i);
     LineTo(X + DX, Y - 1 + i);end;
 end;
end;
{ отрисовка выпадающего списка }
procedure TfrxPenStyleProperty.OnDrawLBItem(Control: TWinControl; Index: Integer; ARect: TRect; State:
TOwnerDrawState);
begin
```
with TListBox(Control), TListBox(Control).Canvas do

```
begin
   FillRect(ARect);
   TextOut(ARect.Left + 40, ARect.Top + 1, TListBox(Control).Items[Index]);
   Pen.Color := clGray;
   Brush.Color := clWhite;
   Rectangle(ARect.Left + 2, ARect.Top + 2, ARect.Left + 36, ARect.Bottom - 2);
   Pen.Style := TPenStyle(Index);
   HLine(TListBox(Control).Canvas, ARect.Left + 3, ARect.Top + (ARect.Bottom - ARect.Top) div 2, 32);
   Pen.Style := psSolid;
 end;
end;
{ отрисовка значения свойства }
procedure TfrxPenStyleProperty.OnDrawItem(Canvas: TCanvas; ARect: TRect);
begin
 with Canvas do
 begin
   TextOut(ARect.Left + 38, ARect.Top, Value);
   Pen.Color := clGray;
   Brush.Color := clWhite;
   Rectangle(ARect.Left, ARect.Top + 1, ARect.Left + 34, ARect.Bottom - 4);
   Pen.Color := clBlack;
   Pen.Style := TPenStyle(GetOrdValue);
   HLine(Canvas, ARect.Left + 1, ARect.Top + (ARect.Bottom - ARect.Top) div 2 - 1, 32);
   Pen.Style := psSolid;
 end;
end;
{ возвращаем ширину картинки }
function TfrxPenStyleProperty.GetExtraLBSize: Integer;
begin
 Result := 36;
end;
{ регистрация }
frxPropertyEditors.Register(TypeInfo(TPenStyle), TPen, 'Style', TfrxPenStyleProperty);
```
# Написание собственных движков баз данных

FastReport позволяет строить отчеты нетолько на основе данных, определенныхв приложении. Вы также можете определить свои собственные источники данных (подключения к БД, таблицы, запросы) прямо в отчете. В комплекте с FastReport идут движки для ADO, BDE, IBX, DBX, FIB. Вы можете создать собственный движок и подключить его к FastReport.

На рисунке показана иерархия классов, предназначенных для создания движков баз данных. Зеленым цветом выделены компоненты нового движка.

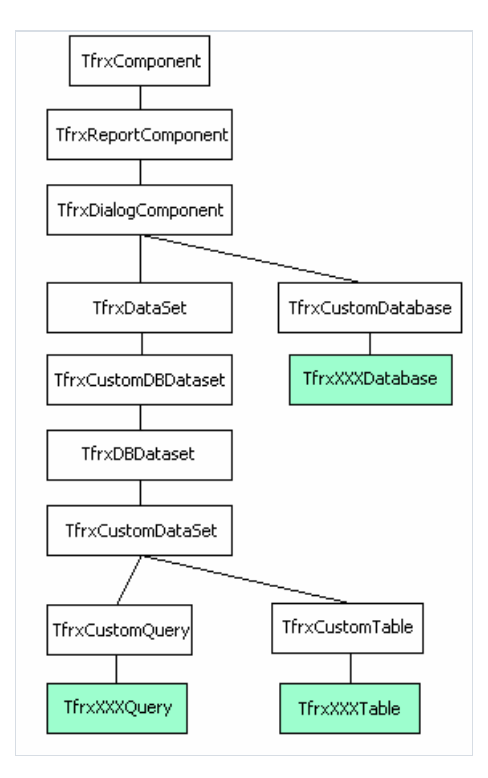

Как видно, стандартный набор компонентов движка БД включает в себя Database, Table и Query. Вы можете реализовать все эти компоненты, или только некоторые из них (например, многие БД не имеют компонента типа Table). Также вы можете реализовать компоненты, не входящие в стандартный набор (например, аналог StoredProc).

Рассмотрим подробнее базовые классы.

TfrxDialogComponent - базовый класс для всех невизуальных компонентов, которые могут быть помещены в отчет FastReport. В нем не определено каких-либо важных свойств и методов.

Класс TfrxCustomDatabase является базовым для написания компонент типа TDatabase .

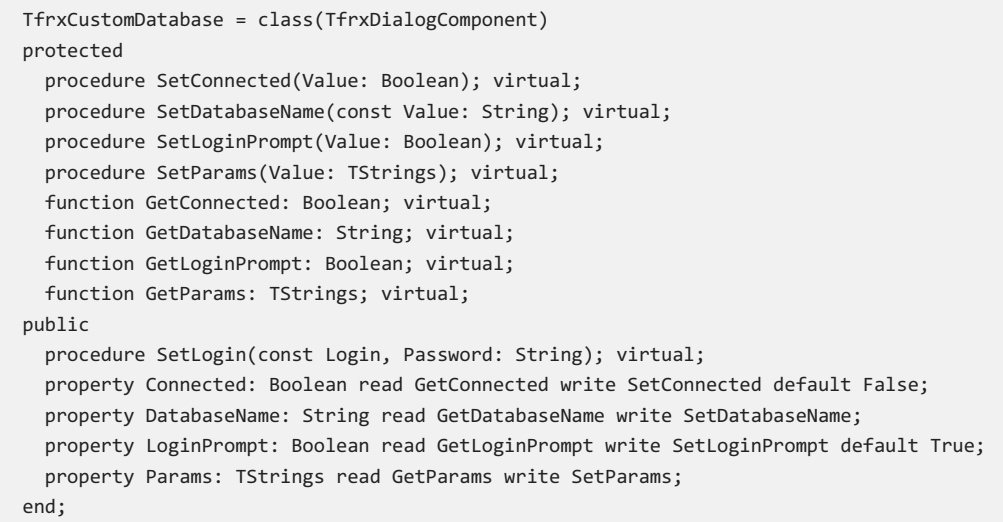

В классе определены следующие свойства:

- **Connected является ли подключение к БД активным;**
- $\bullet$  DatabaseName имя БД;
- $\bullet$  LoginPrompt надо ли запрашивать пароль при поключении к БД;
- Params параметры подключения.

От данного класса наследуется компонент типа TDatabase. Для его реализации необходимо перекрыть все виртуальные методы и вынести нужные свойства в секцию published. Также необходимо добавить свойства, специфичные для вашего компонента.

Классы TfrxDataset , TfrxCustomDBDataset , TfrxDBDataset обеспечивают функции доступа к данным. Ядро FastReport использует эти компоненты для навигации и обращения к полям набора данных. В данном случае они являются частью общей иерархии и не представляют интереса.

TfrxCustomDataSet - базовый класс для компонентов БД, производных от TDataSet . От этого класса наследуются компоненты - аналоги Query, Table, StoredProc. По сути, класс представляет собой обертку над TDataSet .

```
TfrxCustomDataset = class(TfrxDBDataSet)
protected
 procedure SetMaster(const Value: TDataSource); virtual;
 procedure SetMasterFields(const Value: String); virtual;
public
 property DataSet: TDataSet;
 property Fields: TFields readonly;
 property MasterFields: String;
 property Active: Boolean;
 property DBConnected: Boolean;
published
 property Filter: String;
 property Filtered: Boolean;
 property Master: TfrxDBDataSet;
end;
```
В классе определены следующие свойства:

• DataSet - ссылка на внутренний объект типа TDataSet;

- Fields ссылка на DataSet.Fields;
- Active активен ли набор данных;
- **DBConnected подключен ли набор данных к компоненту TfrxXXXDatabase;**
- **•** Filter выражение для фильтрации;
- Filtered активна ли фильтрация;
- $\bullet$  Master ссылка на источник данных, являющийся основным. Применяется для связей типа masterdetail.
- $\bullet$  MasterFields список пар полей вида field1=field2. Применяется для связей типа master-detail.

TfrxCustomTable - базовый класс для компонентов БД типаTable. Классявляется оберткой над компонентом типаTable.

```
TfrxCustomTable = class(TfrxCustomDataset)
protected
 function GetIndexFieldNames: String; virtual;
 function GetIndexName: String; virtual;
 function GetTableName: String; virtual;
  procedure SetIndexFieldNames(const Value: String); virtual;
  procedure SetIndexName(const Value: String); virtual;
  procedure SetTableName(const Value: String); virtual;
published
 property MasterFields;
 property TableName: String read GetTableName write SetTableName;
 property IndexName: String read GetIndexName write SetIndexName;
 property IndexFieldNames: String read GetIndexFieldNames write SetIndexFieldNames;
end;
```
В классе определены следующие свойства:

- ТаbleName имя таблицы;
- $\bullet$  IndexName имя индекса;
- IndexFieldNames имена индексных полей.

От данного класса наследуется компонент типаTable. Для его реализации необходимо определить недостающие свойства, как правило, Database . Также необходимо перекрыть виртуальные методы из классов TfrxCustomDataset , TfrxCustomTable .

TfrxCustomQuery - базовый класс для компонентов БД типа Query. Классявляется оберткой над компонентом типа Query.

```
TfrxCustomQuery = class(TfrxCustomDataset)
protected
  procedure SetSQL(Value: TStrings); virtual; abstract;
 function GetSQL: TStrings; virtual; abstract;
nuhlicprocedure UpdateParams; virtual; abstract;
published
 property Params: TfrxParams;
  property SQL: TStrings;
end;
```
В классе определены свойства, общие для всех компонентов Query - sol и Params . Т.к. разные компоненты Query имеют разную реализацию параметров (например, TParams, TParameters), свойство Params Имеет тип TfrxParams и является оберткой над конкретным типом параметров.

В данном классе определены следующие методы:

- SetSQL должен установить свойство sQL компонента типа Query;
- GetsQL должен вернуть свойство sQL компонента типа Query;
- UpdateParams должен скопировать значения параметров в компонент типа Query. Если компонент Query имеет параметры типа TParams, то копирование осуществляется стандартной процедурой frxParamsToTParams.

Рассмотрим создание движка БД на примере IBX. Полный исходный текст движка можно найти в каталоге SOURCE\IBX. Здесь мы будем приводить выдержки из исходного текста с комментариями и некоторыми поправками.

Компоненты IBX, вокруг которых мы будем строить обертку - TIBDatabase, TIBTable, TIBQuery. Соответственно, наши компоненты будут называться TfrxIBXDatabase, TfrxIBXTable, TfrxIBXQuery.

#### Компонент для палитры Delphi

Первый компонент,который мы должны создать - TfrxIBXComponents , он будет помещен в палитру компонент FastReport при регистрации движка в среде Delphi. При помещении этого компонента в проект Delphi автоматически добавит ссылку на модуль нашего движка в список uses. На этот компонент удобно возложить еще одну задачу - определить у него свойство DefaultDatabase, которое ссылается на уже имеющеесяв проекте подключениек БД. По умолчанию всекомпоненты TfrxIBXTable и TfrxIBXQuery будут ссылаться на это подключение.

Компонент необходимо наследовать от класса TfrxDBComponents :

```
TfrxDBComponents = class(TComponent)
public
 function GetDescription: String; virtual; abstract;
end;
```
Единственная функция должнавозвращать описание, например 'IBX Components'. Реализация компонента TfrxIBXComponents следующая:

```
type
 TfrxIBXComponents = class(TfrxDBComponents)
 private
   FDefaultDatabase: TIBDatabase;
   FOldComponents: TfrxIBXComponents;
 public
   constructor Create(AOwner: TComponent); override;
   destructor Destroy; override;
   function GetDescription: String; override;
 published
   property DefaultDatabase: TIBDatabase read FDefaultDatabase write FDefaultDatabase;
  end;
var
 IBXComponents: TfrxIBXComponents;
constructor TfrxIBXComponents.Create(AOwner: TComponent);
begin
 inherited;
 FOldComponents := IBXComponents;
 IBXComponents := Self;
end;
destructor TfrxIBXComponents.Destroy;
begin
 if IBXComponents = Self then
   IBXComponents := FOldComponents;
 inherited;
end;
function TfrxIBXComponents.GetDescription: String;
begin
 Result := 'IBX';
end;
```
Мы определяем глобальную переменную IBXComponents, которая будет ссылаться на экземпляр компонента

TfrxIBXComponents . На случай,если вы несколько раз поместили компонент в проект (хотя это и не имеет смысла), предусмотрено сохранение ссылки на предыдущий компонент и восстановление ее после удаления компонента.

В свойство DefaultDatabase можно поместить ссылку на уже имеющееся в проекте подключение к БД. Мы напишем компоненты TfrxIBXTable , TfrxIBXQuery таким образом, чтобы они могли использовать это подключение по умолчанию (собственно, ради этого нам нужна глобальная переменная IBXComponents).

## Компонент Database

Следующий компонент - TfrxIBXDatabase . Он представляет собой обертку над TIBDatabase .

```
TfrxIBXDatabase = class(TfrxCustomDatabase)
  private
    FDatabase: TIBDatabase;
    FTransaction: TIBTransaction;
    function GetSQLDialect: Integer;
    procedure SetSQLDialect(const Value: Integer);
  protected
    procedure SetConnected(Value: Boolean); override;
    procedure SetDatabaseName(const Value: String); override;
    procedure SetLoginPrompt(Value: Boolean); override;
    procedure SetParams(Value: TStrings); override;
   function GetConnected: Boolean; override;
   function GetDatabaseName: String; override;
   function GetLoginPrompt: Boolean; override;
   function GetParams: TStrings; override;
  public
   constructor Create(AOwner: TComponent); override;
   destructor Destroy; override;
   class function GetDescription: String; override;
   procedure SetLogin(const Login, Password: String); override;
   property Database: TIBDatabase read FDatabase;
 published
    { определяем свойства, имеющиеся у TIBDatabase. Обратите внимание, что многие св-ва уже есть в
родительском классе. }
    property DatabaseName;
   property LoginPrompt;
    property Params;
    property SQLDialect: Integer read GetSQLDialect write SetSQLDialect;
    { свойство Connected надо располагать последним! }
    property Connected;
  end;
constructor TfrxIBXDatabase.Create(AOwner: TComponent);
begin
 inherited;
  { создаем компонент - подключение }
 FDatabase := TIBDatabase.Create(nil);
 { создаем компонент - транзакцию (специфика IBX) }
 FTransaction := TIBTransaction.Create(nil);
 FDatabase.DefaultTransaction := FTransaction;
 { не забудьте эту строку! }
 Component := FDatabase;
end;
destructor TfrxIBXDatabase.Destroy;
begin
 { удаляем транзакцию }
 FTransaction.Free;
 { а подключение удалится автоматически в родительском классе }
 inherited;
end;
{ описание компонента - оно будет показано рядом с иконкой в панели объектов }
class function TfrxIBXDatabase.GetDescription: String;
begin
 Result := 'IBX Database';
end;
```
{ перенаправляем свойства компонента на свойства обертки и наоборот }

```
function TfrxIBXDatabase.GetConnected: Boolean;
begin
 Result := FDatabase.Connected;
end;
function TfrxIBXDatabase.GetDatabaseName: String;
begin
 Result := FDatabase.DatabaseName;
end;
function TfrxIBXDatabase.GetLoginPrompt: Boolean;
begin
 Result := FDatabase.LoginPrompt;
end;
function TfrxIBXDatabase.GetParams: TStrings;
begin
 Result := FDatabase.Params;
end;
function TfrxIBXDatabase.GetSQLDialect: Integer;
begin
 Result := FDatabase.SQLDialect;
end;
procedure TfrxIBXDatabase.SetConnected(Value: Boolean);
begin
 FDatabase.Connected := Value;
 FTransaction.Active := Value;
end;
procedure TfrxIBXDatabase.SetDatabaseName(const Value: String);
begin
 FDatabase.DatabaseName := Value;
end;
procedure TfrxIBXDatabase.SetLoginPrompt(Value: Boolean);
begin
 FDatabase.LoginPrompt := Value;
end;
procedure TfrxIBXDatabase.SetParams(Value: TStrings);
begin
 FDatabase.Params := Value;
end;
procedure TfrxIBXDatabase.SetSQLDialect(const Value: Integer);
begin
 FDatabase.SQLDialect := Value;
end;
{ этот метод нужен для работы с мастером подключения к БД }
procedure TfrxIBXDatabase.SetLogin(const Login, Password: String);
begin
 Params.Text := 'user_name=' + Login + #13#10 + 'password=' + Password;
end;
```
Как видим, ничего сложного. Мы создаем объект FDatabase: TIBDatabase, и определяем свойства, которые мы хотели бы видетьв дизайнере. Для каждого свойства пишутся методы Get и Set. Аналогично поступаем с остальными классами, которые также являются обертками над соответствующими компонентами БД.

# Компонент Table

Следующий класс - TfrxIBXTable . Он,как говорилосьвыше, наследуется от стандартного класса TfrxCustomDataSet . Вся базовая функциональность (работа со списком полей, базовыми свойствами) уже реализована в базовом классе. Нам необходимо определить только те свойства, которые являются специфичными для данного компонента.Также необходимо перекрыть методы SetMaster , SetMasterFields для работы механизма master-detail.

```
TfrxIBXTable = class(TfrxCustomTable)
 private
    FDatabase: TfrxIBXDatabase;
   FTable: TIBTable;
    procedure SetDatabase(const Value: TfrxIBXDatabase);
  protected
    procedure Notification(AComponent: TComponent; Operation: TOperation); override;
    procedure SetMaster(const Value: TDataSource); override;
    procedure SetMasterFields(const Value: String); override;
    procedure SetIndexFieldNames(const Value: String); override;
    procedure SetIndexName(const Value: String); override;
    procedure SetTableName(const Value: String); override;
    function GetIndexFieldNames: String; override;
   function GetIndexName: String; override;
    function GetTableName: String; override;
  public
    constructor Create(AOwner: TComponent); override;
    constructor DesignCreate(AOwner: TComponent; Flags: Word); override;
   class function GetDescription: String; override;
   procedure BeforeStartReport; override;
   property Table: TIBTable read FTable;
  published
    property Database: TfrxIBXDatabase read FDatabase write SetDatabase;
  end;
constructor TfrxIBXTable.Create(AOwner: TComponent);
begin
 { создаем компонент - таблицу }
 FTable := TIBTable.Create(nil);
 { присваиваем ссылку на него свойству DataSet из базового класса - не забудьте эту строку! }
 DataSet := FTable;
  { присваиваем ссылку на подключение к БД по умолчанию }
 SetDatabase(nil);
  { после этого можно вызывать базовый конструктор }
 inherited;
end;
{ этот конструктор вызывается в момент, когда вы добавляете компонент в отчет. Он автоматически
подключает таблицу к компоненту TfrxIBXDatabase, если он уже есть. }
constructor TfrxIBXTable.DesignCreate(AOwner: TComponent; Flags: Word);
var
 i: Integer;
 l: TList;
begin
 inherited;
 l := Report.AllObjects;
 for i := 0 to l.Count - 1 do
   if TObject(l[i]) is TfrxIBXDatabase then
   begin
     SetDatabase(TfrxIBXDatabase(l[i]));
     break;
    end;
end;
```

```
class function TfrxIBXTable.GetDescription: String;
begin
 Result := 'IBX Table';
end;
{ отслеживаем удаление компонента TfrxIBXDatabase, на который мы ссылаемся в св-ве FDatabase. Иначе можем
получить ошибку. }
procedure TfrxIBXTable.Notification(AComponent: TComponent; Operation: TOperation);
begin
 inherited;
 if (Operation = opRemove) and (AComponent = FDatabase) then
    SetDatabase(nil);
end;
procedure TfrxIBXTable.SetDatabase(const Value: TfrxIBXDatabase);
begin
  { обратите внимание - свойство Database типа TfrxIBXDatabase, а не TIBDatabase! }
 FDatabase := Value;
 \{ если значение <> nil, подключаем таблицу к выбранному компоненту \}if Value <> nil then
   FTable.Database := Value.Database
  { иначе пробуем подключить к БД по умолчанию, определенной в компоненте TfrxIBXComponents }
 else if IBXComponents <> nil then
   FTable.Database := IBXComponents.DefaultDatabase
 { если по каким-то причинам TfrxIBXComponents не существует, сбрасываем в nil }
 else
   FTable.Database := nil;
 { если подключились успешно, надо установить флаг DBConnected }
 DBConnected := FTable.Database <> nil;
end;
function TfrxIBXTable.GetIndexFieldNames: String;
begin
 Result := FTable.IndexFieldNames;
end;
function TfrxIBXTable.GetIndexName: String;
begin
 Result := FTable.IndexName;
end;
function TfrxIBXTable.GetTableName: String;
begin
 Result := FTable.TableName;
end;
procedure TfrxIBXTable.SetIndexFieldNames(const Value: String);
begin
 FTable.IndexFieldNames := Value;
end;
procedure TfrxIBXTable.SetIndexName(const Value: String);
begin
 FTable.IndexName := Value;
end;
procedure TfrxIBXTable.SetTableName(const Value: String);
begin
 FTable.TableName := Value;
end;
procedure TfrxIBXTable.SetMaster(const Value: TDataSource);
begin
 FTable.MasterSource := Value;
end;
procedure TfrxIBXTable.SetMasterFields(const Value: String);
begin
```

```
FTable.MasterFields := Value;
быстрыеотчеты.рф 34 / 47
```

```
FTable.MasterFields := Value;
 FTable.IndexFieldNames := Value;
end;
{ этот метод необходим в некоторых случаях }
procedure TfrxIBXTable.BeforeStartReport;
begin
 SetDatabase(FDatabase);
```
end;

# **KOMNOHEHT QUETY**

Наконец, последний компонент - TfrxIBXQuery . Он наследуется от базового класса TfrxCustomQuery, в котором уже определены все необходимые свойства. Нам остается только определить свойство Database и перекрыть метод SetMaster (SetMasterFields B случае с Query перекрывать не надо). Реализация остальных Meтодов аналогична компоненту TfrxIBXTable.

```
TfrxIBXQuery = class(TfrxCustomQuery)
 private
   FDatabase: TfrxIBXDatabase;
   FQuery: TIBQuery;
    procedure SetDatabase(const Value: TfrxIBXDatabase);
 protected
    procedure Notification(AComponent: TComponent; Operation: TOperation); override;
    procedure SetMaster(const Value: TDataSource); override;
   procedure SetSQL(Value: TStrings); override;
   function GetSQL: TStrings; override;
 public
   constructor Create(AOwner: TComponent); override;
   constructor DesignCreate(AOwner: TComponent; Flags: Word); override;
   class function GetDescription: String; override;
   procedure BeforeStartReport; override;
   procedure UpdateParams; override;
   property Query: TIBQuery read FQuery;
 published
    property Database: TfrxIBXDatabase read FDatabase write SetDatabase;
 end:
constructor TfrxIBXQuery.Create(AOwner: TComponent);
begin
 { создаем компонент - запрос }
 FQuery := TIBQuery.Create(nil);
  { присваиваем ссылку на него свойству DataSet из базового класса - не забудьте эту строку! }
 Dataset := FQuery;
  { присваиваем ссылку на подключение к БД по умолчанию }
 SetDatabase(nil);
  { после этого можно вызывать базовый конструктор }
  inherited:
end;
constructor TfrxIBXOuery.DesignCreate(AOwner: TComponent; Flags: Word);
yar
 i: Integer:
 l: TList;
begin
 inherited:
 1 := Report. AllObjects;
 for i := 0 to 1. Count - 1 do
   if TObject(l[i]) is TfrxIBXDatabase then
   begin
     SetDatabase(TfrxIBXDatabase(l[i]));
     break;
   end;
end:
class function TfrxIBXQuery.GetDescription: String;
begin
 Result := 'IBX Query';
end;
procedure TfrxIBXQuery.Notification(AComponent: TComponent; Operation: TOperation);
```
begin

```
inherited;
  if (Operation = opRemove) and (AComponent = FDatabase) then
    SetDatabase(nil);
end;
procedure TfrxIBXQuery.SetDatabase(const Value: TfrxIBXDatabase);
begin
 FDatabase := Value;
 if Value <> nil then
   FQuery.Database := Value.Database
 else if IBXComponents <> nil then
   FQuery.Database := IBXComponents.DefaultDatabase
 else
   FQuery.Database := nil;
 DBConnected := FQuery.Database <> nil;
end;
procedure TfrxIBXQuery.SetMaster(const Value: TDataSource);
begin
 FQuery.DataSource := Value;
end;
function TfrxIBXQuery.GetSQL: TStrings;
begin
 Result := FQuery.SQL;
end;
procedure TfrxIBXQuery.SetSQL(Value: TStrings);
begin
 FQuery.SQL := Value;
end;
procedure TfrxIBXQuery.UpdateParams;
begin
 { в этом методе необходимо присвоить значения из Params в FQuery.Params }
 { это делается стандартной процедурой }
 frxParamsToTParams(Self, FQuery.Params);
end;
procedure TfrxIBXQuery.BeforeStartReport;
begin
 SetDatabase(FDatabase);
end;
```
## Регистрация компонентов

Регистрация всех компонентов движка выполняется в секции initialization.

```
initialization
 { вместо картинок используем индексы стандартных картинок 37,38,39 }
  frxObjects.RegisterObject1(TfrxIBXDataBase, nil, '', '', 0, 37);
  frxObjects.RegisterObject1(TfrxIBXTable, nil, '', '', 0, 38);
 frxObjects.RegisterObject1(TfrxIBXQuery, nil, '', '', 0, 39);
finalization
 CatBmp.Free;
 frxObjects.Unregister(TfrxIBXDataBase);
 frxObjects.Unregister(TfrxIBXTable);
 frxObjects.Unregister(TfrxIBXQuery);
end.
```
Этого достаточно для того, чтобы использовать движок в отчетах. Осталось двевещи: зарегистрировать классы движка в скриптовой системе для того, чтобы к ним можно было обращаться из скрипта, и зарегистрировать редакторы некоторых свойств (например, TfrxIBXTable.TableName), чтобы с компонентом было удобно работать.

Код регистрации движка в скриптовой системе лучше вынести в отдельный файл с суффиксом RTTI. Подробнее о регистрации классов в скриптовой системе можно прочитать в соответствующей главе. Вот пример такого файла:

```
unit frxIBXRTTI;
interface
{$I frx.inc}
implementation
uses
 Windows, Classes, fs_iinterpreter, frxIBXComponents
{$IFDEF Delphi6}
, Variants
{$ENDIF};
type
 TFunctions = class(TfsRTTIModule)
 public
   constructor Create(AScript: TfsScript); override;
 end;
{ TFunctions }
constructor TFunctions.Create;
begin
 inherited Create(AScript);
 with AScript do
 begin
   AddClass(TfrxIBXDatabase, 'TfrxComponent');
   AddClass(TfrxIBXTable, 'TfrxCustomDataset');
   AddClass(TfrxIBXQuery, 'TfrxCustomQuery');
 end;
end;
initialization
 fsRTTIModules.Add(TFunctions);
```

```
end.
```
# Редакторы свойств

Код редакторов свойств лучше поместить в отдельный файл с суффиксом Editor. В нашем случае надо написать редакторы для свойств TfrxIBXDatabase.DatabaseName. TfrxIBXTable.IndexName. TfrxIBXTable.TableName. Подробнее о написании редакторов свойств можно прочитать в соответствующей главе. Вот пример такого файла:

```
unit frxIBXEditor;
interface
{$I frx.inc}
implementation
IISASWindows, Classes, SysUtils, Forms, Dialogs, frxIBXComponents, frxCustomDB,
 frxDsgnIntf, frxRes, IBDatabase, IBTable
{$IFDEF Delphi6}
, Variants
{$ENDIF};type
 TfrxDatabaseNameProperty = class(TfrxStringProperty)
 public
   function GetAttributes: TfrxPropertyAttributes; override;
   function Edit: Boolean; override;
 end:TfrxTableNameProperty = class(TfrxStringProperty)
 public
   function GetAttributes: TfrxPropertyAttributes; override;
   procedure GetValues; override;
  end;
 TfrxIndexNameProperty = class(TfrxStringProperty)
  public
   function GetAttributes: TfrxPropertyAttributes; override;
   procedure GetValues; override;
 end;
{ TfrxDatabaseNameProperty }
function TfrxDatabaseNameProperty.GetAttributes: TfrxPropertyAttributes;
begin
 { это свойство имеет редактор }
 Result := [pabialog];end:function TfrxDatabaseNameProperty.Edit: Boolean;
var
 SaveConnected: Bool;
 db: TIBDatabase;
begin
 { получаем ссылку на TfrxIBXDatabase.Database }
 db := TfrxIBXDatabase(Component).Database;
 \{ \cos \theta \right\}with TOpenDialog.Create(nil) do
 begin
   InitialDir := GetCurrentDir;
    { нас интересуют файлы *.gdb }
   Filter := frxResources.Get('ftDB') + ' (*.gdb)*.gdb|' + frxResources.Get('ftAllFiles') + '
```

```
(*.*)|*.**;
    Result := Execute;
    if Result then
    begin
     SaveConnected := db.Connected;
     db.Connected := False;
     { если диалог завершен успешно, присваиваем новое имя БД }
     db.DatabaseName := FileName;
     db.Connected := SaveConnected;
   end:Free;
 end;
end;
{ TfrxTableNameProperty }
function TfrxTableNameProperty.GetAttributes: TfrxPropertyAttributes;
begin
 { свойство представляет собой список значений }
 Result := [paMultiSelect, paValueList];
end;
procedure TfrxTableNameProperty.GetValues;
var
 t: TIBTable;
begin
 inherited;
 { получаем ссылку на компонент TIBTable }
 t := TfrxIBXTable(Component).Table;
  { заполняем список доступных таблиц }
 if t.Database <> nil then
   t.DataBase.GetTableNames(Values, False);
end;
{ TfrxIndexProperty }
function TfrxIndexNameProperty.GetAttributes: TfrxPropertyAttributes;
begin
 { свойство представляет собой список значений }
 Result := [paMultiSelect, paValueList];
end:
procedure TfrxIndexNameProperty.GetValues:
var
 i: Integer;
begin
 inherited;
 try
    { получаем ссылку на компонент TIBTable }
   with TfrxIBXTable(Component).Table do
     if (TableName <> '') and (IndexDefs <> nil) then
     begin
       { обновляем индексы }
       IndexDefs.Update;
        { заполняем список доступных индексов }
       for i := 0 to IndexDefs.Count - 1 do
         if IndexDefs[i].Name <> '' then
            Values.Add(IndexDefs[i].Name);
      end;
 except
 end;
end;
initialization
 frxPropertyEditors.Register(TypeInfo(String), TfrxIBXDataBase, 'DatabaseName',
TfrxDataBaseNameProperty);
  frxPropertyEditors.Register(TypeInfo(String), TfrxIBXTable, 'TableName', TfrxTableNameProperty);
  frxPropertyEditors.Register(TypeInfo(String), TfrxIBXTable, 'IndexName', TfrxIndexNameProperty);
```
# Подключение собственных функций к отчету

FastReport имеет довольно большое количество стандартных функций, которые можно использовать в отчете. Вы также можете подключать свои собственные функции. Подключение функций производится через интерфейс скриптовой библиотеки FastScript, входящей в состав FastReport (подробнее о FastScript вы можете прочитать в руководстве по этой библиотеке).

Рассмотрим пример подключения процедуры и функции. Количество и тип параметров подключаемой функции может быть любым. Нельзя передавать параметры типа Set и Record, т.к. они не поддерживаются в FastScript. Такие параметры необходимо передавать в виде более простых типов, например, тип TRect передавать как X0, Y0, X1, Y1: Integer. Подробнее о добавлении функций со всевозможными параметрами вы можете прочитать в документации по FastScript.

```
function TForm1.MyFunc(s: String; i: Integer): Boolean;
begin
// нужная логика
end;
procedure TForm1.MyProc(s: String);
begin
// нужная логика
end;
function TForm1.frxReport1UserFunction(const MethodName: String;
var Params: Variant): Variant:
begin
 if MethodName = 'MYFUNC' then
   Result := MyFunc(Params[0], Params[1])else if MethodName = 'MYPROC' then
   MyProc(Params[0]);
end:frxReport1.AddFunction('function MyFunc(s: String; i: Integer): Boolean');
  frxReport1.AddFunction('procedure MyProc(s: String)');
```
Подключенную функцию можно использовать в скрипте отчета, а также обращаться к ней из объектов типа т fr x MemoView. Функция также отображается в окне "Дерево данных". В этом окне функции разбиты по категориям, и при выборе каждой функции внизу окна отображается подсказка по выбранной функции.

Изменим код примера, чтобы зарегистрировать функции в отдельной категории и отобразить описание функции:

```
frxReport1.AddFunction('function MyFunc(s: String; i: Integer): Boolean', 'Мои функции', 'Функция МуFunc
всегда возвращает True'):
frxReport1.AddFunction('procedure MyProc(s: String)', 'Мои функции', 'Процедура МуРгос не делает
ничего');
```
Если вы хотите зарегистрировать функции в одной из стандартных категорий, используйте следующие имена категорий:

'ctString' - работа со строками;

'ctDate' - работа с датой/временем;

'ctConv' - функции преобразования;

'ctFormat' - форматирование;

'ctMath' - математические функции;

'ctOther' - прочие функции.

Если указать пустое имя категории, функция будет помещена в корень дерева функций.

Если вы собираетесь подключать большое количество функций, либо использовать функции во всех отчетах, имеет смыслвынести всю логику в отдельный модуль. Вот пример такого модуля:

```
unit myfunctions;
interface
implementation
uses SysUtils, Classes, fs iinterpreter;
type
 TFunctions = class(TfsRTTIModule)
 private
   function CallMethod(Instance: TObject; ClassType: TClass; const MethodName: String; var Params:
Variant): Variant;
 public
   constructor Create(AScript: TfsScript); override;
 end;
function MyFunc(s: String; i: Integer): Boolean;
begin
// нужная логика
end;
procedure MyProc(s: String);
begin
// нужная логика
end:
{ TFunctions }
constructor TFunctions.Create;
begin
 inherited Create(AScript);
 with AScript do
 begin
   AddMethod('function MyFunc(s: String; i: Integer): Boolean', CallMethod, 'Мои функции', 'Функция
MyFunc всегда возвращает True');
   AddMethod('procedure MyProc(s: String)', CallMethod, 'Мои функции', 'Процедура МуРгос не делает
ничего');
 end;
end;
function TFunctions.CallMethod(Instance: TObject; ClassType: TClass; const MethodName: String; var
Params: Variant): Variant;
begin
 if MethodName = 'MYFUNC' then
   Result := MyFunc(Params[0], Params[1])
 else if MethodName = 'MYPROC' then
   MyProc(Params[0]);
end:
initialization
 fsRTTIModules.Add(TFunctions);
end.
```
#### Написание собственных мастеров

Вы можете расширить функциональность FastReport с помощью так называемых мастеров(wizards). FastReport,к примеру,содержит стандартный мастер "Мастер отчета",который вызывается из меню "Файл| Новый...".

В FastReport поддерживается 2 типа мастеров. Первый - это уже упомянутые мастера, вызываемые из меню "Файл|Новый...". Второй - это мастера, которые можно вызвать с панели инструментов "Мастера".

Базовый класс длялюбого мастера - это TfrxCustomWizard , определенный в файлеfrxClass.

```
TfrxCustomWizard = class(TComponent)
public
 constructor Create(AOwner: TComponent); override;
 class function GetDescription: String; virtual; abstract;
 function Execute: Boolean; virtual; abstract;
 property Designer: TfrxCustomDesigner read FDesigner;
  property Report: TfrxReport read FReport;
end;
```
Для того, чтобы написать свой мастер, необходимо наследоваться от этого класса и перекрыть, как минимум, методы GetDescription и Execute . Первый метод возвращает название мастера;второй метод вызывается при запуске мастера и должен вернуть True, если мастер отработал успешно и внес какие-либо изменения в отчет. Во время работы мастера можно обращаться к методам и свойствам дизайнера и самого отчета через свойства Designer и Report .

Регистрация и удаление мастера выполняется с помощью процедур, описанных в файле frxDsgnIntf:

frxWizards.Register(ClassRef: TfrxWizardClass; ButtonBmp: TBitmap; IsToolbarWizard: Boolean = False); frxWizards.Unregister(ClassRef: TfrxWizardClass);

При регистрации указывается имя класса мастера, его картинку и то, является ли мастер размещаемым на панели инструментов "Мастера". Если мастер надо поместить на панель инструментов, размеры ButtonBmp должны быть 16х16 точек, иначе- 32х32 точки.

Рассмотрим примитивный мастер, который регистрируется в меню "Файл|Новый..." и добавляет в отчет новую страницу.

```
uses frxClass, frxDsgnIntf;
type
 TfrxMyWizard = class(TfrxCustomWizard)
 public
   class function GetDescription: String; override;
   function Execute: Boolean; override;
 end;
class function TfrxMyWizard.GetDescription: String;
begin
 Result := 'My Wizard';
end;
function TfrxMyWizard.Execute: Boolean;
var
 Page: TfrxReportPage;
begin
 { запрещаем любые отрисовки в дизайнере }
 Designer.Lock;
 { создаем новую страницу в отчете }
 Page := TfrxReportPage.Create(Report);
  { создаем уникальное имя для страницы }
 Page.CreateUniqueName;
 { устанавливаем размеры и ориентацию бумаги по умолчанию }
 Page.SetDefaults;
 { обновляем страницы отчета и переключаем фокус на последнюю (добавленную) страницу }
 Designer.ReloadPages(Report.PagesCount - 1);
end;
var
 Bmp: TBitmap;
initialization
 Bmp := TBitmap.Create;
 { загружаем картинку из ресурса - естественно, вы ее должны предварительно туда поместить }
 Bmp.LoadFromResourceName(hInstance, 'frxMyWizard');
 frxWizards.Register(TfrxMyWizard, Bmp);
finalization
 frxWizards.Unregister(TfrxMyWizard);
 Bmp.Free;
end.
```